# **Arcor-DSL Speed-Modem 200**

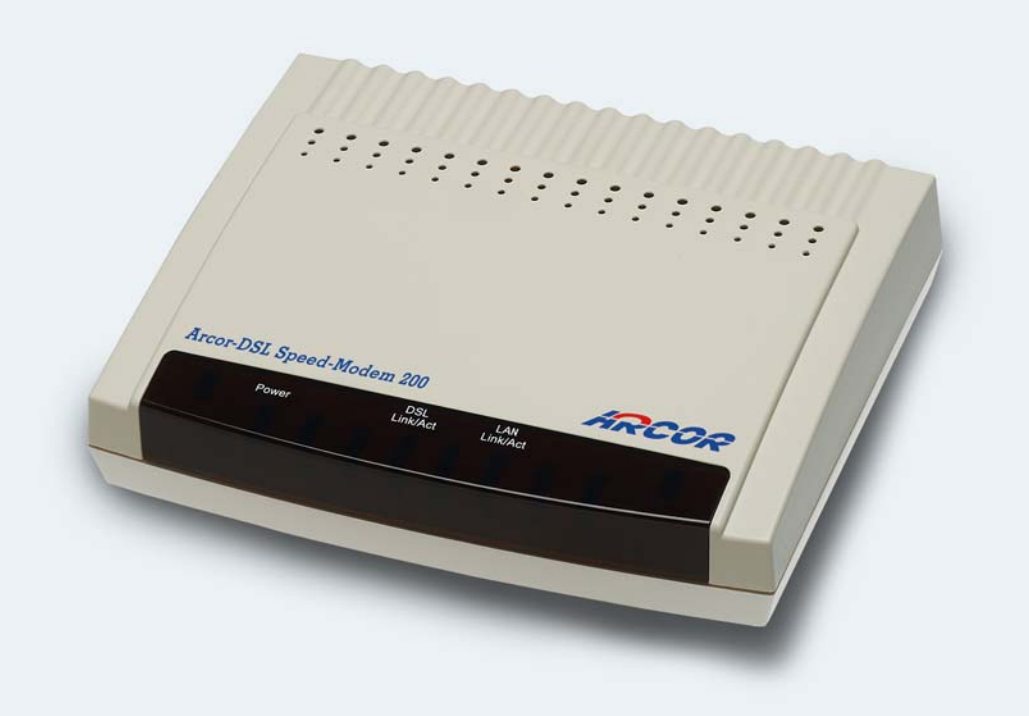

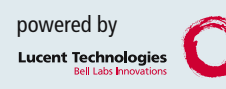

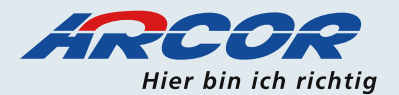

Liebe Arcor-Kundin, lieber Arcor-Kunde,

herzlichen Glückwunsch zum Erwerb des Arcor-DSL Speed-Modem 200.

Diese Installationsanleitung zeigt Ihnen, wie Sie Ihr LAN-Modem installieren, in Betrieb nehmen und nutzen.

Bitte beachten Sie, dass Sie an Ihrem PC bzw. Notebook eine LAN (Ethernet)-Schnittstelle (10/100Base-T) benötigen, um das Arcor-DSL Speed-Modem 200 anschließen zu können. Die notwendige Hardware (z.B. eine Ethernet-Netzwerkkarte) ist nicht im Lieferumfang des LAN-Modems enthalten. Bei Bedarf erhalten Sie diese Hardware im Fachhandel.

**Ihr Arcor-Team**

Arcor AG & Co. KG 2005. Weitergabe, Vervielfältigung, auch auszugsweise, sowie Veränderungen des Textes sind nur mit ausdrücklicher schriftlicher Genehmigung der Arcor AG & Co. KG zulässig. Arcor, das Arcor-Logo und Arcor-DSL sind eingetragene Marken der Arcor AG & Co. KG.

# Sicherheitshinweise – unbedingt vor der Installation lesen!

#### **Wichtige Textstellen**

Wichtige Textstellen in diesem Leitfaden sind durch Symbole am Seitenrand hervorgehoben, die Folgendes bedeuten:

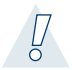

### Warnung:

Die Instruktionen an dieser Stelle müssen Sie unbedingt befolgen, um Verletzungen von sich selbst oder anderen abzuwenden und Sachschäden zu vermeiden.

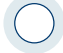

#### Achtung:

Diese Informationen müssen Sie beachten, um die Funktionsfähigkeit Ihrer Hard- und Software zu gewährleisten, Fehlkonfigurationen zu vermeiden oder einem möglichen Datenverlust vorzubeugen.

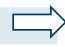

#### Hinweis:

Wichtige allgemeine oder zusätzliche Information zu einem bestimmten Thema.

### **Sicherheitshinweise**

Beachten Sie unbedingt die nachfolgenden Hinweise bei Installation und Betrieb des Arcor-DSL Speed-Modem 200:

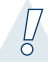

#### Warnung:

- Um Verletzungen von sich selbst oder Sachschäden zu vermeiden, öffnen Sie bitte unter keinen Umständen das Gehäuse des LAN-Modems.
- Während eines Gewitters dürfen Sie das LAN-Modem nicht installieren und auch keine Kabel einstecken oder lösen.

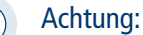

- Verwenden Sie bitte ausschließlich das beiliegende Stecker-Netzteil um Beschädigungen am Modem zu verhindern.
- Das LAN-Modem ist nur für Anwendungen innerhalb von Gebäuden vorgesehen.
- Verlegen Sie Kabel so, dass niemand darauf treten oder stolpern kann.
- Falls Sie das Gehäuse reinigen, verwenden Sie bitte ein trockenes Tuch.
- Der direkte Kontakt mit Wasser ist zu vermeiden. Insbesondere darf das Gerät nie mals untergetaucht werden!
- Stellen Sie das Gerät bitte so auf, dass es nicht direkt in der Sonne steht.

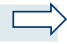

#### Hinweis:

Wir empfehlen nach Möglichkeit die Original-Kabel zu verwenden. Für die LAN (Ethernet)- Verbindung zwischen LAN-Modem und PC/Notebook kann bei Bedarf auch ein längeres, sogenanntes Kategorie 5-Kabel (1:1 "straight") eingesetzt werden.

# 1 Bevor Sie beginnen

### 1.1 Installationsvoraussetzungen

Zum Surfen über Arcor-DSL benötigen Sie neben dem Arcor-DSL Speed-Modem 200 außerdem einen DSL-Splitter (oder StarterBox oder NTsplit), einen Arcor-DSL-Zugang, einen Netzwerk/LAN (Ethernet / Fast Ethernet)-Anschluss an Ihrem PC/Notebook sowie einen Benutzernamen und ein Kennwort für den Arcor-DSL-Zugang. Letztere erhalten Sie gesondert per Post.

# 1.2 Lieferumfang

Im Lieferumfang müssen enthalten sein:

- 1 Arcor-DSL Speed-Modem 200
- 1 Installationsanleitung
- 1 Stecker-Netzteil
- 1 RJ-45 DSL-Kabel (grau, 3,00 Meter)
- 1 RJ-45 LAN-Kabel (gelb, 2,00 Meter)

# 2 **Hardware**

2 Hardware

# 2.1 Anschlüsse und Schalter

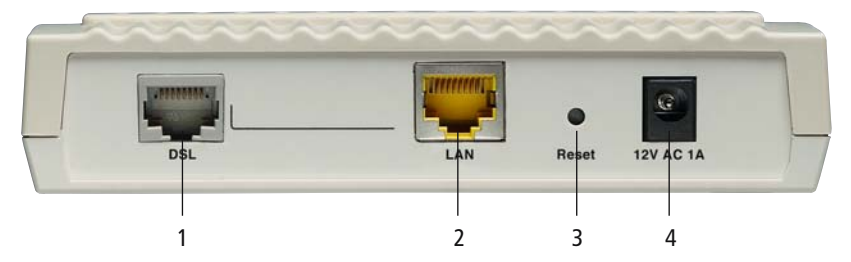

**Abbildung 1: Rückseite des Arcor-DSL Speed-Modem 200**

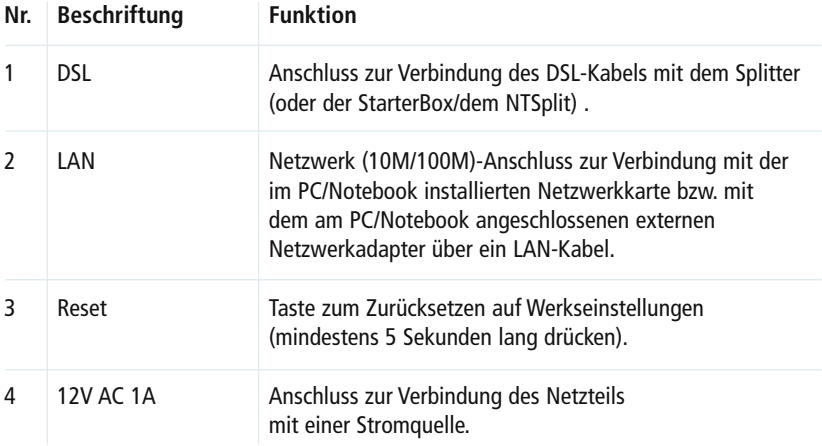

# 2.2 Statusanzeigen

Das Arcor-DSL Speed-Modem 200 verfügt auf seiner Vorderseite über 3 Anzeigeelemente (LEDs), mit denen es seinen aktuellen Betriebszustand anzeigt.

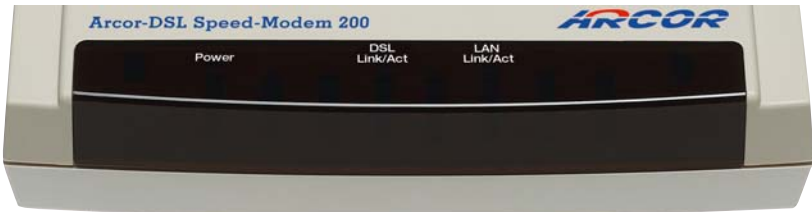

**Abbildung 2: Vorderseite des Arcor-DSL Speed-Modem 200**

Die einzelnen Statusanzeigen und ihre Funktion:

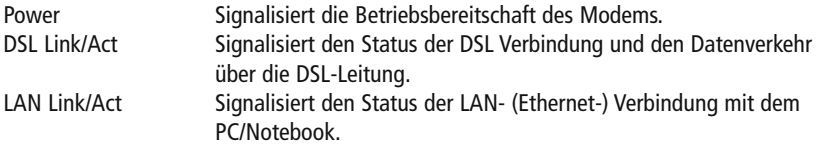

### 2.3 Hardware-Installation

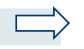

#### Hinweis:

Bevor Sie mit dem Anschluss des Arcor-DSL Speed-Modem 200 beginnen, installieren Sie zunächst eine interne Netzwerkkarte in bzw. einen externen Netzwerkadapter an Ihrem PC/Notebook (neue PCs oder Notebooks haben bereits häufig einen Netzwerkanschluss).

# 2.3.1 Anschließen der Geräte

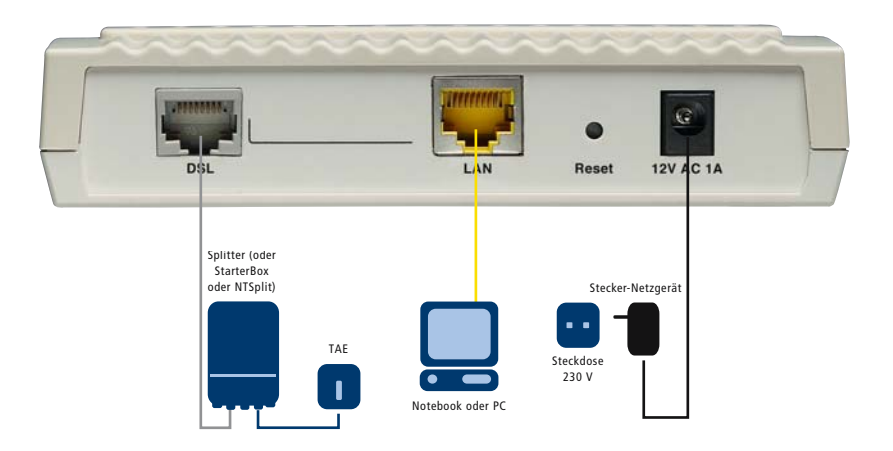

**Abbildung 3: Hardwareanschlüsse des Arcor-DSL Speed-Modem 200**

Schalten Sie alle Geräte aus, und schließen Sie die Geräte wie folgt an:

1. **Verbindung LAN-Modem – DSL-Splitter**

Verbinden Sie das mitgelieferte graue DSL-Kabel mit der grauen Buchse DSL am LAN-Modem und der Buchse DSL an Ihrem Splitter (bzw. Ihrer StarterBox/Ihrem NTsplit).

2. **Verbindung LAN-Modem – PC/Notebook**

Verbinden Sie das mitgelieferte gelbe LAN-Kabel mit der gelben LAN-Buchse am LAN-Modem und der Netzwerkkarte/des Netzwerkadapters Ihres PCs/Notebooks.

3. **Verbindung LAN-Modem – Steckdose** Verbinden Sie das mitgelieferte Stecker-Netzteil mit der Buchse 12V AC 1A am LAN-Modem und stecken Sie es in die Steckdose.

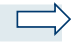

### Hinweis:

Bei einer Mehrplatzinstallation verbinden Sie bitte die Buchse LAN am DSL-Modem mit Ihrem Router (WAN- oder DSL-Anschluss). Weitere Hinweise dazu entnehmen Sie bitte der Bedienungsanleitung Ihres Routers. **Bei Router-Problemen wenden Sie sich bitte an den Router-Hersteller.**

# 2.3.2 Inbetriebnahme

Schalten Sie Ihren PC bzw. Ihr Notebook ein.

Die Leuchtanzeigen (LEDs) des LAN-Modem verhalten sich wie folgt:

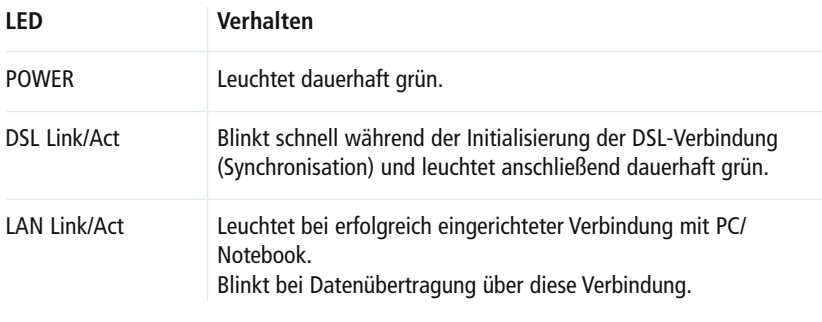

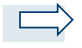

### Hinweise:

Nach der erfolgreichen Hardware-Installation müssen Sie noch Ihren DSL-Internetzugang auf dem PC/Notebook konfigurieren. Verwenden Sie dazu die Arcor-DSL-Zugangssoftware (PPPoE-Treiber). Halten Sie für die Einrichtung Ihre Arcor-DSL-Zugangsdaten bereit.

Wenn Sie einen Router einsetzen, ist die Installation der Arcor-DSL-Zugangssoftware nicht erforderlich. Sie müssen dann den DSL-Zugang direkt im Router konfigurieren (siehe Bedienungsanleitung des Herstellers). Der Router übernimmt die Funktion einer Zugangssoftware und steuert die Internetverbindung für alle angeschlossenen Computer.

# 2 **Hardware**

# 2.4 Bedeutung der Statusanzeigen (LEDs)

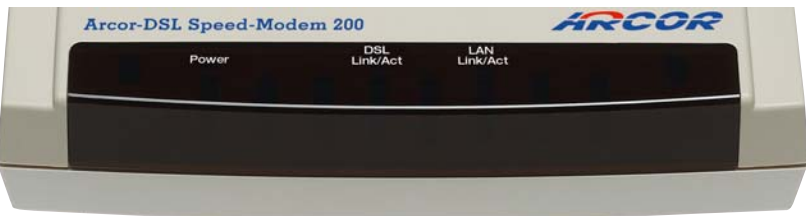

#### **Abbildung 4: Leuchtanzeigen des Arcor-DSL Speed-Modem 200**

Die folgende Tabelle beschreibt die Leuchtanzeigen (LEDs) auf der Vorderseite:

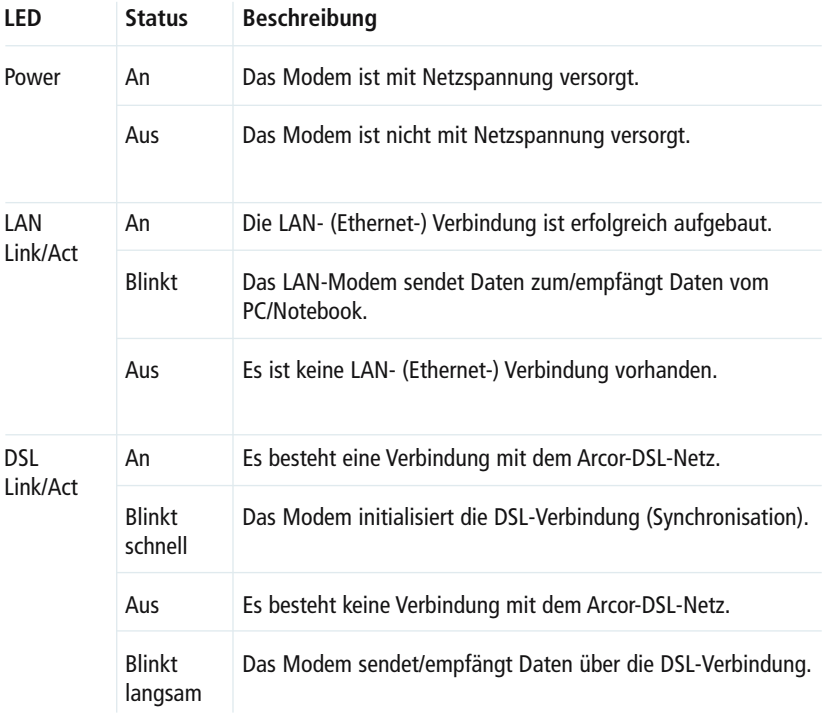

# 3 Fehlerbehebung

# 3.1 Häufige Probleme und ihre Lösungen

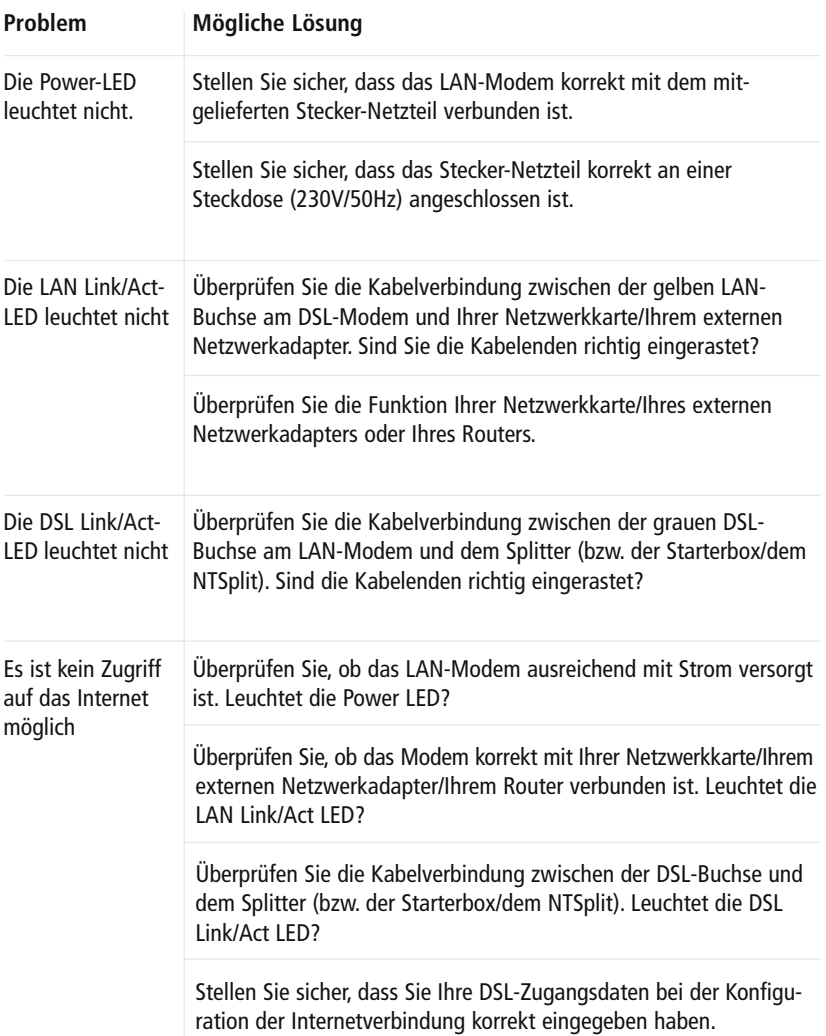

### 2 **Fehlerbehebung**

# 3.2 Telefonische Hilfe

Falls sich Ihr Problem nicht mit den Maßnahmen des vorhergehenden Abschnitts lösen lässt, steht Ihnen unsere Hotline mit Rat und Tat zur Seite.

Arcor Kundenbetreuung: 018 10 70 010 (24 Cent / Min. aus dem deutschen Festnetz)

Online- und E-Mail-Support zum Arcor-DSL-Anschluss und weiteren Arcor-Produkten erhalten Sie über unsere Internetseite unter www.arcor.de/hilfe. Weitere Informationen finden Sie im Arcor-Kunden-Service-Center unter www.kunden.arcor.de.

Noch eine Bitte: Bevor Sie telefonisch Hilfe einholen, …

- überprüfen Sie alle Kabelverbindungen und die Stromversorgung,
- ziehen Sie die Stromversorgung des Modems ab und schließen Sie sie wieder an,
- Laden Sie die Werkseinstellung des Modems durch Drücken des Reset Knopfes an der Geräterückseite für mehr als 5 Sekunden,
- stellen Sie sicher, dass Sie Ihre DSL-Zugangsdaten korrekt eingegeben haben und
- führen Sie einen Neustart Ihres PCs / Notebooks durch.

Sollte dennoch ein Anruf bei der Hotline erforderlich sein, halten Sie bitte folgende Angaben bereit:

- Typ-Bezeichnung des LAN-Modems?
- Wie verhalten sich die Leuchtanzeigen (LEDs) des LAN-Modems?

Vielen Dank!

# Anhang

### CE-Konformität

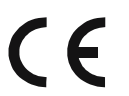

Das Gerät erfüllt die notwendigen Bedingungen der R&TTE-Richtlinie, was durch das CE-Zeichen bestätigt wird.

### **Entsorgung**

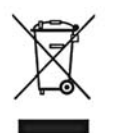

Bitte geben Sie dieses Gerät am Ende der Brauchbarkeitsdauer nicht zum Restmüll, sondern entsorgen Sie es über die dafür ab 2006 eingerichteten kommunalen Sammelstellen.

### Technische Daten

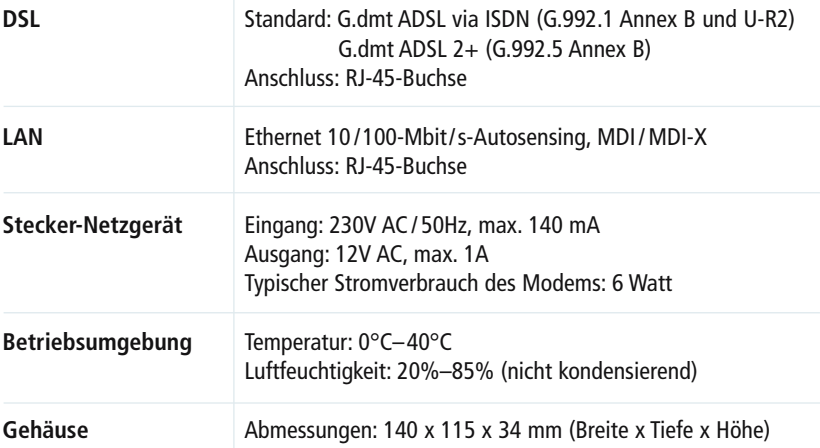

Irrtümer und technische Änderungen vorbehalten.

Arcor AG & Co. KG Alfred-Herrhausen-Allee 1 65760 Eschborn

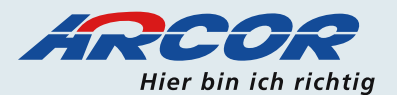